# **Clasificación Automática de Residuos Como Una Aplicación de Visión Artificial en la Educación Básica secundaria Colombiana**

# **Briñez L. Juan Carlos1, <sup>2</sup> , Rengifo Alejandro<sup>2</sup> , Escobar Manuel<sup>2</sup>**

<sup>1</sup>Ph.D (Est) Ingeniería de Sistemas e Informática Universidad Nacional de Colombia, Grupo GIDIA, jcbrinezl@unal.edu.co 2 Institución Educativa Andrés Bello, Secretaría de Educación del Municipio de Bello, Colombia

**Palabras clave:** Visión artificial, Procesamiento de imágenes, Coeficiente de correlación, Interfaz gráfica, Robótica.

#### **Resumen**

Los estándares propuestos por el ministerio de educación nacional colombiano (MEN) para la enseñanza de la tecnología en la educación básica secundaría proponen el diseño de algoritmos, la manipulación de dispositivos electrónicos, el desarrollo de proyectos tecnológicos entre otros temas para propiciar en los estudiantes el alcance de las competencias necesarias en esta área. Sin embargo, existen tópicos de tecnología (Visión artificial) que son abordados por lo general en la educación superior, y que podrían aportar al desarrollo de proyectos y al fortalecimiento de las competencias de los estudiantes en la educación básica. En este caso, la institución educativa Andrés Bello perteneciente al municipio de Bello-Colombia integra conceptos y aplicaciones de visión por computador en el plan de área de tecnología para el desarrollo de una máquina que permita la clasificación automática de los residuos. Esto conllevó a que los estudiantes adquirieran competencias para desarrollar un prototipo la clasificación automática de residuos, utilizando para ello la correlación digital de imágenes. A trabajos futuros se propone mejorar el desempeño de la clasificación explorando otras técnicas para el procesamiento y el análisis de las imágenes.

## **1 Introducción**

Los procesos de estandarización propuestos por el MEN para la enseñanza de la tecnología en la educación básica secundaria, le permite a las instituciones educativas ajustar sus planes de área con el fin de propiciar en los estudiantes el alcance de las competencias necesarias para su desempeño en un contexto académico, social y laboral [1]. Esto ha conllevado a que las instituciones educativas enmarquen gran parte de la educación en el desarrollo de proyectos transversales de investigación que incluyan las temáticas propuestas por el MEN, y que le permitan al estudiante adquirir destrezas a partir de sus experiencias significativas.

Aunque los estándares y lineamientos curriculares del área de tecnología promueven el uso de dispositivos mecánicos y electrónicos, el desarrollo de algoritmos y la formulación de proyectos para dar solución a problemas cotidianos que le permitan al estudiante poner en contexto las competencias adquiridas; en la educación básica secundaria se podrían explorar temas de la educación superior que permitan generar otras experiencias significativas que promuevan nuevas competencias en los estudiantes.

La Institución Educativa Andrés Bello (IEAB) ubicada en el municipio de Bello-Colombia, se ha mostrado interesada en el desarrollo de proyectos transversales que permitan a los estudiantes tener contacto con problemas cotidianos para generar soluciones a partir de sus conocimientos y competencias adquiridas. Dentro de este proceso, la IEAB ha contemplado la inclusión de tópicos asociados a visión artificial dentro del plan de área de tecnología, lo cual ha sido un reto dentro de la institución debido a la complejidad y requisitos que envuelve a esta nueva temática. Sin embargo, se ha logrado el desarrollo de la primera experiencia significativa en este campo de trabajo, la cual propone abordar un problema ambiental con el uso de herramientas de visión.

Este artículo describe el desarrollo de una aplicación de visión artificial dentro de un contexto escolar, como experiencia significativa para el aprendizaje de los estudiantes. Presentando de esta manera los pasos realizados por estudiantes del grado décimo para el desarrollo de este proyecto. Donde inicialmente se describe la problemática que da origen al desarrollo de esta aplicación.

En las últimas décadas se ha incrementado la producción de residuos a nivel mundial, y con ello los problemas ambientales asociados a su clasificación [2]. Y aunque existen estrategias de clasificación de residuos, se hace visible que la sociedad no se ha empoderado completamente de ellas, pues gran parte de los residuos terminan mezclados en los rellenos sanitarios [3]. Dejando en evidencia del mal uso que se le da al código de colores para la clasificación de los residuos.

La IEAB atiende una población alrededor de 1600 estudiantes, los cuales producen 12 barriles de residuos sin clasificar semanales en promedio. Esta situación ha motivado los estudiantes a explorar técnicas automáticas que no sólo faciliten la clasificación de los residuos, sino que involucren a los ciudadanos en la ejecución de la misma. En este caso se aprovecha que la visión artificial es utilizada para el desarrollo sistemas automáticos, los cuales podrían brindar una solución al problema planteado [4, 5].

El proyecto descrito anteriormente, y la modificación del plan de área de tecnología conllevó a que los estudiantes conformaran el grupo de investigación IEAB's Artificial Vision Group, integrado por estudiantes de 10° y 11°. El cual desarrolló un prototipo para la clasificación de los residuos teniendo en cuenta tres módulos de trabajo. Adquisición de

las imágenes de los residuos, clasificación de las imágenes y acción física desarrollada en un módulo robótico. Estos módulos serán explicados ampliamente en las siguientes secciones.

El sistema desarrollado permite la evaluación de tres tipos de residuos (Botellas PET, Latas de refresco y Cajas de refrescos). Sin embargo, en éste proyecto hace falta explorar estrategias computacionales que permitan mejorar el margen el desempeño de la clasificación. Pues actualmente, desempeño del prototipo desarrollado está en 75% para la Botella PET, 72% para lata de refresco, y 87% para caja de refresco. Por otro lado, el sistema desarrollado basa la comparación de las imágenes en el cálculo del coeficiente de correlación lineal. Ello incrementó el tiempo computacional debido a que se utilizó un número elevado de imágenes de referencia.

## **2 Metodología**

En esencia, el sistema propuesto parte de la necesidad de reconocer un tipo de residuo y depositarlo en una ubicación específica. Para ello se desarrolla un sistema automático basado en visión por computador, el cual fue compuesto por tres módulos (Adquisición, procesamiento y actuación). Cada uno de ellos será explicado a continuación.

## **2.1 Módulo 1: Adquisición de imágenes**

En éste artículo, la adquisición de las imágenes fue desarrollada en el espectro visible de la luz. Para ello, un sistema de iluminación de luces LED fue utilizado. La iluminación fue ubicada en la cara superior de una cabina de madera con dimensiones 25x23x40cm. La parte central de la cara de iluminación fue perforada para ubicar una Webcam, la cual lleva a cabo la captura de las imágenes de los residuos depositados en la cara inferior, como se presenta en la Fig. 1.

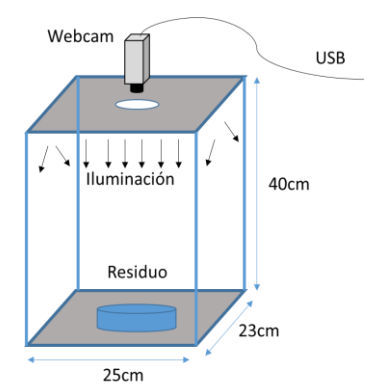

Fig.1: Esquema del sistema de iluminación y captura de las imágenes.

El sistema de iluminación fue alimentado por energía regulada entre 3 y 11Volt, esta regulación fue utilizada para calibrar la intensidad necesaria para iluminar los residuos. En este caso, la intensidad de iluminación fue regulada teniendo en cuenta el histograma que producen las imágenes en escala de grises. De tal forma que la alimentación de la iluminación fue regulada hasta producir imágenes con pixeles distribuidos a lo largo de la escala de intensidades del histograma [5], como se presenta en la Fig. 2 para tres voltajes de alimentación.

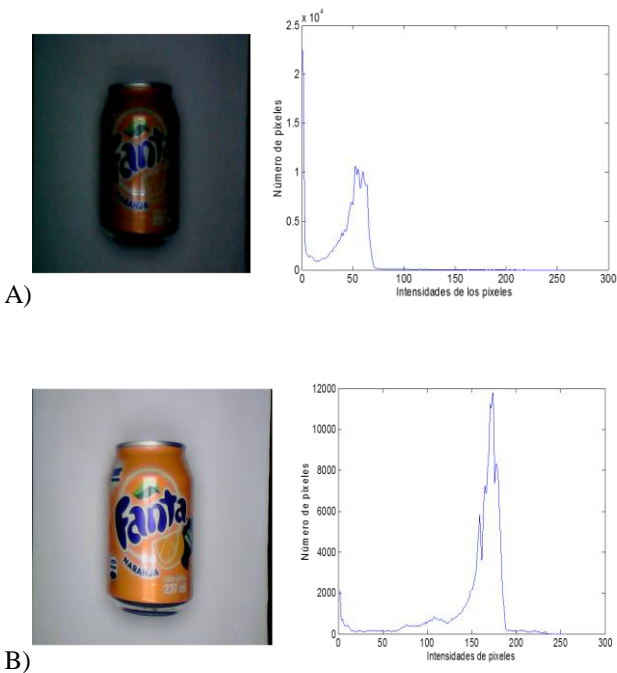

Fig.2: Calibración de la intensidad de la luz a partir del análisis de los histogramas de las imágenes. A) Iluminación con 3Volt de alimentación. B) Iluminación con 11 Volt de alimentación.

Los histogramas mostraron que los valores inferiores de voltaje producen imágenes oscuras. También se observa que a valores superiores de voltaje generan imágenes brillantes. De ésta manera se logró establecer experimentalmente que 9Volt es el valor de alimentación adecuado para el sistema de iluminación.

Se utilizó una webcam USB plug and play de American Corporation, con 12 Mpx de resolución. La cámara la permitió captura de imágenes a color. Además, esta trajo un soporte de rotación que permitió la ubicación experimental de la cámara hasta posicionarla perpendicularmente al plano de captura [6]. Para ello se utilizó una plantilla de calibración como se presenta en la Fig. 3.

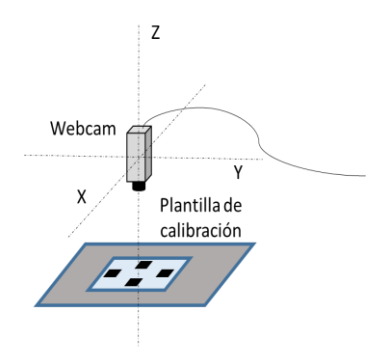

Fig.3: Esquema de calibración del posicionamiento de la webcam.

Como fue mostrado en la figura anterior, los ejes 'X' e 'Y' de la cámara se rotaron hasta conseguir dimensiones simétricas en la cantidad de píxeles que componen los elementos de la plantilla. Finalmente, el campo de visión de la cámara excedió el tamaño del fondo de la cabina, por lo tanto se estableció una región de interés 'ROI' en las imágenes capturadas, la cual fue de 520x380 píxeles, como se presenta en la Fig. 4.

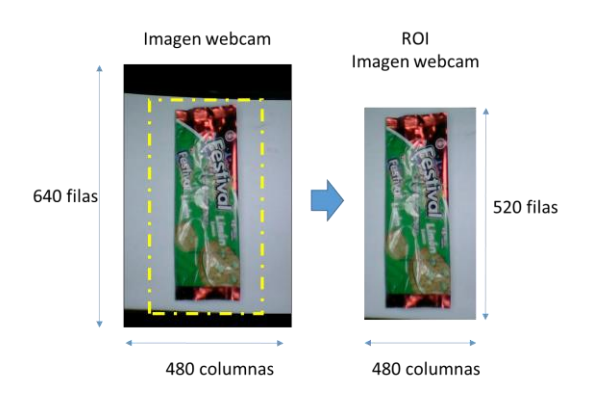

Fig.4: Extracción de región de interés ROI de las imágenes capturas por la webcam.

#### **2.2 Módulo 2: Procesamiento de imágenes**

El módulo de procesamiento de imágenes propuesto es este artículo a simples rasgos puede ser entendido como un sistema de caja negra, el cual tiene como entrada la imagen capturada por el sistema de adquisición, y la salida es una señal binaria de actuación, como se muestra en la Fig. 5.

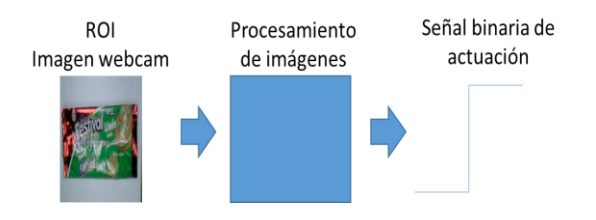

Fig.5: Representación del módulo de procesamiento de imágenes, como un sistema de caja negra.

La estructura de la caja negra propuesta para el procesamiento de imágenes corresponde a una interfaz gráfica de usuario desarrollada en Matlab [7]. Donde el algoritmo de la interfaz inicia con la conversión a escala de grises de las imágenes adquiridas. Esta conversión fue realizada con el comando 'rgb2gray' de la librería de procesamiento de imágenes de Matlab. Cada imagen en grises que entra a la interfaz es comparada de forma secuencial con una colección de imágenes almacenadas y etiquetadas previamente.

Las imágenes almacenadas se denominan imágenes de referencia. Éstas corresponden a un conjunto de residuos clasificados en tres categorías. De cada residuo existen 8 imágenes correspondientes a las posibles posiciones del residuo dentro de la cabina, como presenta la Fig. 6 para una lata de refresco.

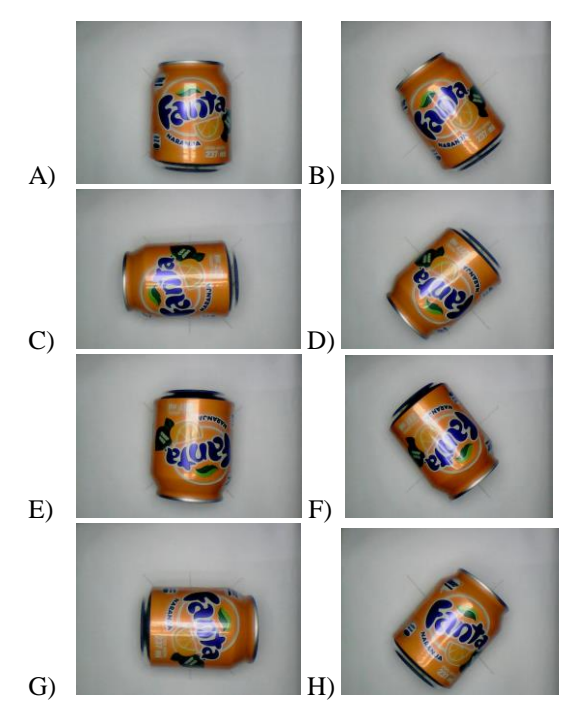

Fig.6: Imágenes de referencia para una lata de refresco. A) imagen en posición 0°, B) imagen en posición 45°, C) imagen en posición 90°, D) imagen en posición 135°, E) imagen en posición 180°, F) imagen en posición 225°, G) imagen en posición 270°, H) imagen en posición 315°

La comparación entre la imagen capturada y cada una de las imágenes de referencia es realizada a través del cálculo del coeficiente de correlación lineal. El cual evalúa la dependencia lineal entre dos imágenes, asumiendo la dependencia lineal como una métrica de similitud [8]. El coeficiente de correlación fue evaluado a través de (1). Donde sus resultados oscilan entre '+1' y '-1' para máximas correlaciones directa e inversa respectivamente. Un coeficiente con valor '0' indica que no existe correlación entre las dos imágenes.

$$
r_{A,B} = \frac{\sum_{m} \sum_{n} (A_{mn} - \bar{A})(B_{mn} - \bar{B})}{\sqrt{\left(\sum_{m} \sum_{n} (A_{mn} - \bar{A})^2\right) \left(\sum_{m} \sum_{n} (B_{mn} - \bar{B})^2\right)}}
$$
(1)

Donde '*rA,B'* representa el coeficiente de correlación calculado entre dos imágenes 'A' y 'B'. En éste caso 'A' fue utilizado para representar cada una de las imágenes de referencia en escala de grises, y 'B' fue utilizada para representar cada una de las imágenes adquiridas por el sistema en escala de grises. Así mismo,  $\overrightarrow{A}$  y  $\overrightarrow{B}$ representaron las medias de 'A' y 'B' respectivamente. Las filas y columnas de las imágenes fueron representadas por 'm' y 'n' [8].

La comparación entre la imagen capturada y cada una de las imágenes de referencia produjo un conjunto de coeficientes, los cuales fueron utilizados para clasificar el tipo de residuo. Para ello, la imagen capturada se asocia a la

imagen de referencia con el cual se generó mayor valor de correlación.

Finalmente, la interfaz gráfica envía un una señal binaria asociada al tipo de residuo clasificado. Al mismo tiempo, la interfaz gráfica reproduce un sonido que le recomienda al usuario la ubicación del tipo de residuo.

## **2.3 Módulo 3: Actuación y control**

El módulo de actuación fue desarrollado para convertir la señal binaria enviada por la interfaz gráfica, en una señal mecánica que genere la apertura de una caneca asociada al residuo clasificado. En éste trabajo fueron diseñadas cuatro canecas, las cuales fueron utilizadas para los tres tipos de residuos evaluados y una cuarta caneca para los residuos que no fueron correlacionados con ninguna de las clases.

Cuando el módulo de procesamiento clasifica un tipo de residuo, envía un caracter al módulo de actuación. El caracter es recibido por un Arduino Leonardo, el cual fue programado para convertir el caracter enviado por la interfaz, en una señal digital que opera un motor DC conectado en la tapa de la caneca. Los caracteres utilizados en éste trabajo se presentan en la Tabla 1.

| Residuo            | Caracter   | Código binario |
|--------------------|------------|----------------|
| <b>Botella PET</b> | $\Delta$   | 01000001'      |
| Lata de refresco   | ίR'        | 01000010'      |
| Caja de refresco   | $\lq \cap$ | '01000011'     |
| Ninguno            | 'D'        | 01000100'      |

Tabla 1: Códigos binarios asociados a cada tipo de residuos.

Las canecas utilizadas son del tipo vaivén, donde la tapa genera la apertura de la caneca por la rotación de una compuerta suspendida de un eje horizontal. De tal forma que el sistema mecánico integrado a la tapa consistió en la adaptación de un motor que generó el giro del eje de la tapa, como se presenta en la Fig. 7.

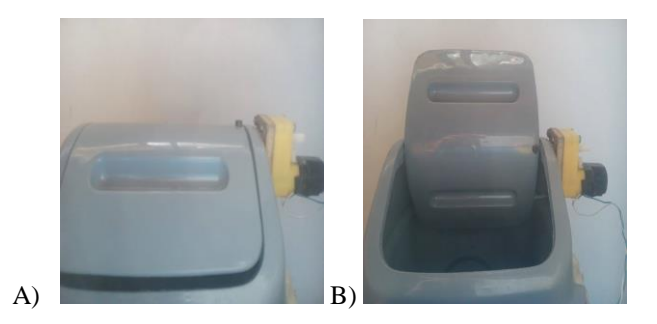

Fig.7: Imagen de tapa electrónica diseñada para las canecas de depósito de residuos. A) Tapa cerrada. B) Tapa abierta.

La comunicación entre el Arduino y las tapas de las canecas fue establecida utilizando 2 drivers de potencia L298, los cuales a través de la función del puente 'H' permitieron la apertura y cierre de la tapa, como se muestra en la Fig. 8.

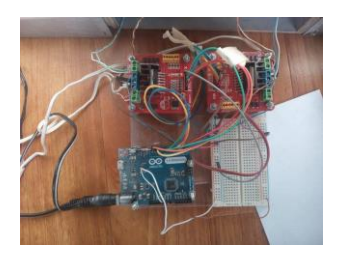

Fig.8: Imagen de la conexión del Arduino y los drivers de control de potencia

El Arduino que controla la apertura de la tapa fue programado para mantener la caneca abierta por 30 segundos, y luego la caneca se cierra para posibilitar su uso en la evaluación de próximos residuos. Finalmente las cuatro canecas fueron ensambladas en un módulo que las mantiene juntas, como se muestra en la Fig. 9.

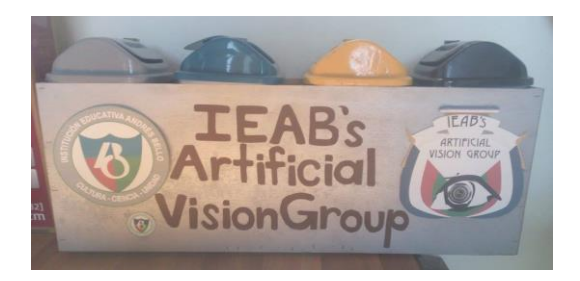

Fig.9: Imagen del conjunto de canecas diseñadas para la clasificación de los residuos

# **3 Resultados y análisis**

#### **3.1 Adquisición de imágenes**

La cabina diseñada para el módulo de adquisición de imágenes se presenta en la Fig. 10. En ella, una puerta fue ubicada en la parte frontal para sellar la cabina cada vez que se adquiere una imagen. Esto se debe al efecto que genera la luz ambiente sobre la imagen capturada.

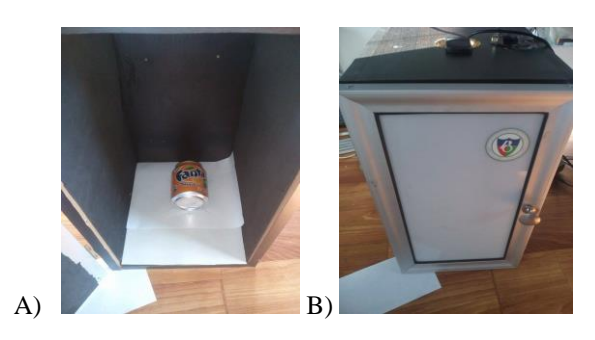

Fig.10: Imagen de la cabina diseñada para la adquisición de imágenes. A) Cabina abierta. B) Cabina cerrada.

Aunque la instalación de la puerta mejora la iluminación de la imagen capturada, esta introduce una actividad adicional al usuario. Lo cual podría producir efectos de rechazo en la comunidad. Por lo tanto se recomienda diseñar y evaluar un sistema de iluminación en el cual el usuario tenga contacto visual con el residuo evaluado.

#### **3.2 Procesamiento de imágenes**

La interfaz gráfica muestra dos cuadros de imágenes donde se observa la imagen capturada en el sistema de adquisición, y la respuesta de la clasificación realizada, como se presenta en la Fig. 11. La imagen muestra que la interfaz gráfica está compuesta por tres botones, los cuales se programaron para capturar la imagen de la cabina, procesar la imagen y reiniciar el sistema.

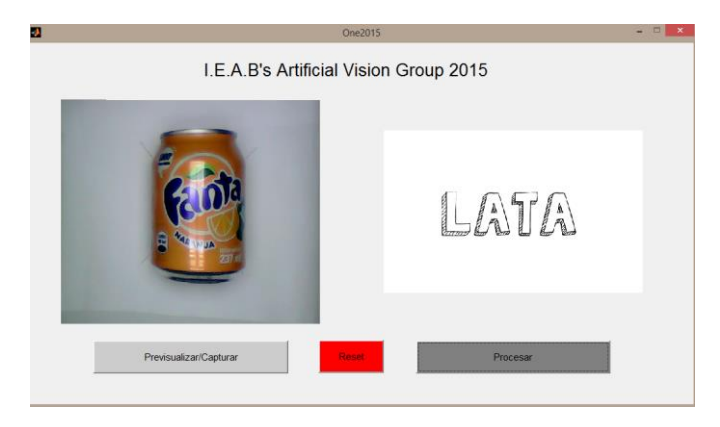

Fig.11: Imagen de la interfaz gráfica realizada en Matlab para la clasificación de los residuos.

La interfaz presentada en la figura anterior no le muestra al usuario el desempeño de la correlación. Sin embargo la Fig.12 presenta una gráfica de las correlaciones evaluadas en la clasificación de una lata de refresco. En ella se observa que aunque las correlaciones generan valores bajos, las diferencias entre ellas logran clasificar el tipo de residuos.

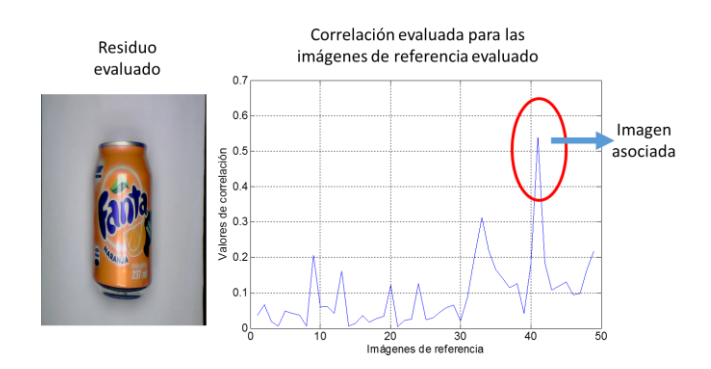

Fig.12: Gráfica de correlaciones para la clasificación de una lata de refresco

En la evaluación de las correlaciones, el tiempo de procesamiento de la interfaz varió dependiendo de las imágenes de referencia. En éste trabajo se almacenaron 48 imágenes de referencia, las cuales produjeron un tiempo de procesamiento de 10 segundos. Por otro lado, el desempeño de la evaluación para los tres tipos de residuos es presentado en la Tabla 2. En ella se muestra que la caja de refresco es el tipo de residuo que mejor desempeño presenta, éste caso 87/100 clasificaciones acertadas.

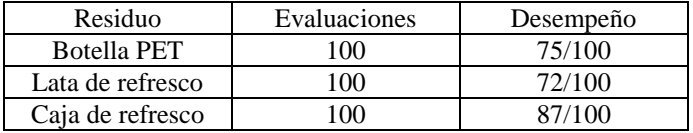

Tabla 2: Desempeño de la interfaz de clasificación, evaluada en tres tipos de residuos.

## **3.3 Desempeño de las caneas**

El sistema electrónico implementado para las canecas de clasificación de residuo tiene un desempeño del 100%, indicando que la posibilidad de falla recae en la clasificación hecha por la interfaz gráfica.

## **4 Conclusiones**

La inclusión de conceptos y aplicaciones de visión por computador en la educación básica secundaria impartida en Colombia permitió el desarrollo de un prototipo para la clasificación automática de residuos en la institución educativa Andrés Bello del municipio de Bello-Antioquia. El prototipo no sólo realiza la tarea de clasificación de los residuos, sino que capacita a sus usuarios en el tema de la clasificación.

El prototipo desarrollado logra hacer la clasificación entre tres tipos de residuos utilizando el procesamiento de las imágenes en escala de grises. Sin embargo, para actualizaciones futuras se recomienda evaluar el procesamiento de las imágenes teniendo en cuenta cada canal del espacio de color 'RGB'.

La correlación de imágenes como métrica de comparación permitió la clasificación de los residuos, sin embargo el desempeño de la técnica está relacionado a la cantidad de imágenes de referencia. Esto incrementa el tiempo de computación de la interfaz gráfica. Por lo tanto se recomienda explorar otras herramientas y algoritmos computacionales que permitan simplificar la etapa de clasificación de las imágenes.

El sistema de canecas electrónicas conlleva a que el usuario del prototipo se vea integrado en el proceso de la clasificación del residuo. Sim embargo para etapas futuras se propone rediseñar el prototipo incluyendo escalas reales en su diseño. De tal forma que pueda ser evaluado en un contexto real.

# **References**

[1] http://www.mineducacion.gov.co/1621/article-79419.html

- [2] Corantioquia, Manejo de residuos. http://www.corantioquia.gov.co/.
- [3] Stefano Nolfi, Evolving non-trivial behaviors on real robots: A garbage collecting robot, Robotics and Autonomous Systems, Volume 22, Issues 3–4, pp 187- 198, 1997.
- [4] Ejercicios Resueltos de Visión por computador, Gonzalo Pajares Martínez y Jesús M. de la Cruz García. Ed Alfaomega Ra-Ma.
- [5] Procesamiento Digital de Imágenes con MALAB y Simulink, Marco Pérez y Daniel Zaldivar. Ed Alfaomega Ra-Ma.
- [6] H.T. Zhang, F.J. Duan, K.Q. Ding, et al. Study on calibration of linear CCD based on two steps. Acta Metrologica Sinica, 28 (4) (2007), pp. 311–313
- [7] Francesca Pianosi, Fanny Sarrazin, Thorsten Wagener, A Matlab toolbox for Global Sensitivity Analysis, Environmental Modelling & Software, Volume 70, , pp 80-85, 2015.
- [8] B. L. Juan, R. M. Alejandro, L. G. Francisco. Métricas de similitud aplicada para análisis de imágenes de fotoelasticidad. Dyna, Year 80, Ed. 179, pp. 42-50, 2013.

# **Agradecimientos**

Los autores de éste trabajo agradecemos a la secretaría de educación del municipio de Bello por el apoyo incondicional que nos han brindado. De igual manera queremos agradecer a la Institución Educativa Andrés Bello por permitirnos ser pioneros en éste campo de trabajo.

Agradecimientos especiales al programa Ondas de Colciencias.